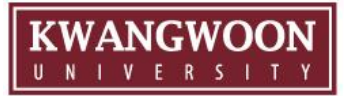

# 전입(전과, 편입생) 공학프로그램 학점인정 심사 안내

# ➢ 대상 : 당해 연도 전과 및 편입 학생 ➢ 기간 : 2024.03.04.(월) ~ 03.15.(금) ➢ 작성 : KLAS → 공학교육 → 학생(수강)상담 → 전입생학점인정상담 ➢ 내용 : 전적 학과/전적 대학 이수교과목의 공학프로그램 학점인정 심사 (상담)서 작성 ☞ 이후, 학과 (전자)승인결과 조회

# 광운대학교 교육혁신원 공학교육혁신센터 (☎02-940-5781)

편입생, 전과생

## 1. 전입생 공학프로그램 이수 기준 교과목 → 전적대학 이수교과목의 학점인정 승인요청 작성

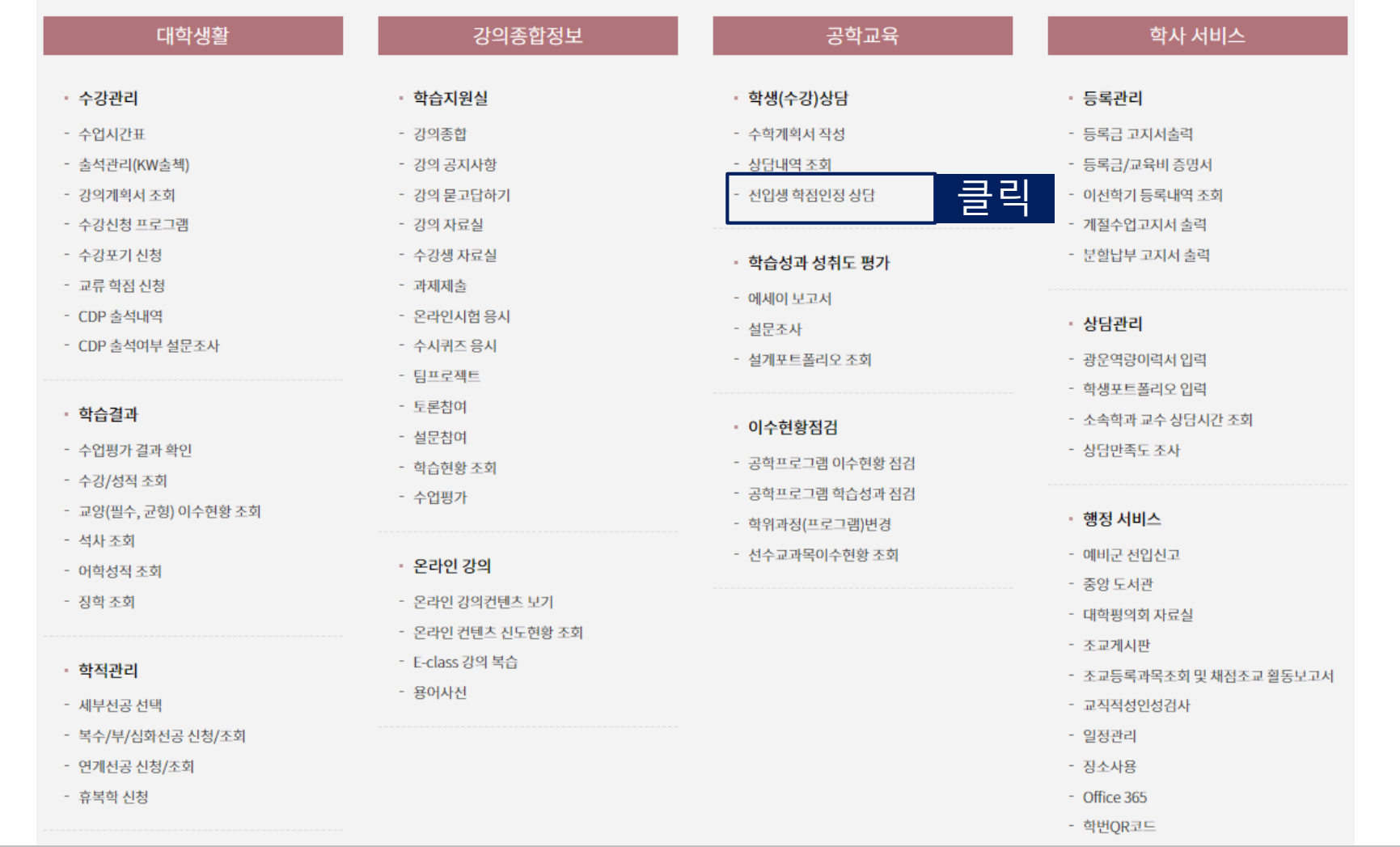

![](_page_2_Picture_135.jpeg)

5. '승인' 완료 후에는 이수정보 입력 변경 불가(승인결과 조회/출력가능)

4. 입력완료 후 > '승인상담 요청' 후, PD교수님과 방문면담을 받아야 승인 완료됩니다.

3. 관련 근거 자료(해당 이수과목의 강의계획서 및 수업결과물 등 : 1개 이상의 파일은 압축 하여야함) 업로드

2. 이수 기준 교과목별 전입생 학점인정 승인 요청- 전적대/전적학과에서 이수한 유사 교과목 현황입력

1. 학생의 소속 프로그램의 이수 기준교과목 표시

전입생 학점인정 상담(심사)

1. 전입생 공학프로그램 이수 기준 교과목 → 전적대학 이수교과목의 학점인정 승인요청 작성

### $\frac{d}{d}$  진입생학점인정 심사서 작성 및 상담요청 | PD교수 면대면 상담 및 승인 | 상담(승인)결과 조회

![](_page_2_Picture_25.jpeg)

![](_page_2_Picture_26.jpeg)

인증 기준 교과목을 클릭하여 이수 정보를 입력하세요

![](_page_3_Picture_0.jpeg)

![](_page_3_Picture_135.jpeg)

2. 전적 대학/전적 학과 이수교과목 현황 작성(증빙 첨부)

<mark>전입생학점인정 심사서 작성 및 상담요청</mark> │ │ PD교수 면대면 상담 및 승인 │ │ 상담(승인)결과 조회

편입생, 전과생

![](_page_4_Picture_116.jpeg)

2. 전적 대학/전적 학과 이수교과목 현황 작성(증빙 첨부)

### 전입생 학점인정 상담(심사)

1. 학생의 소속 프로그램의 이수 기준교과목 표시

2. 이수 기준 교과목별 전입생 학점인정 승인 요청- 전적대/전적학과에서 이수한 유사 교과목 현황입력 3. 관련 근거 자료(해당 이수과목의 강의계획서 및 수업결과물 등 : 1개 이상의 파일은 압축 하여야함) 업로드

4. 입력완료 후 > '승인상담 요청' 후, PD교수님과 방문면담을 받아야 승인 완료됩니다.

5. '승인' 완료 후에는 이수정보 입력 변경 불가(승인결과 조회/출력가능)

인증 기준 교과목을 클릭하여 이수 정보를 입력하세요

![](_page_4_Picture_117.jpeg)

![](_page_5_Picture_3.jpeg)

3. 승인결과 전산으로 조회 및 출력가능

### ■ 전입생 학점인정 상담(심사)

1. 학생의 소속 프로그램의 이수 기준교과목 표시 2 이수 기준 교과목별 전입생 학점인정 승인 요청~ 전적대/전적학과에서 이수한 유사 교과목 현황입력 3. 관련 근거 자료(해당 미수과목의 강의계획서 및 수업결과물 등 : 1개 미상의 파일은 압축 하여야함) 업로드 4. 입력완료 후 > '승인상담 요청' 후, PD교수님과 방문면담을 받아야 승인 완료됩니다. 5 '승인' 완료 후에는 이수정보 입력 변경 불가(승인결과 조회/출력가능).

하시 한쪽 그만호

인증 기준 교과목을 클릭

승인결과 확인

다이 번 중년만이 된 소

![](_page_5_Picture_82.jpeg)

![](_page_6_Picture_3.jpeg)

### 4. **개인별 이수현황 점검표 <4.전입생 학점인정 심사종합표> 반영결과 확인**

![](_page_6_Figure_5.jpeg)